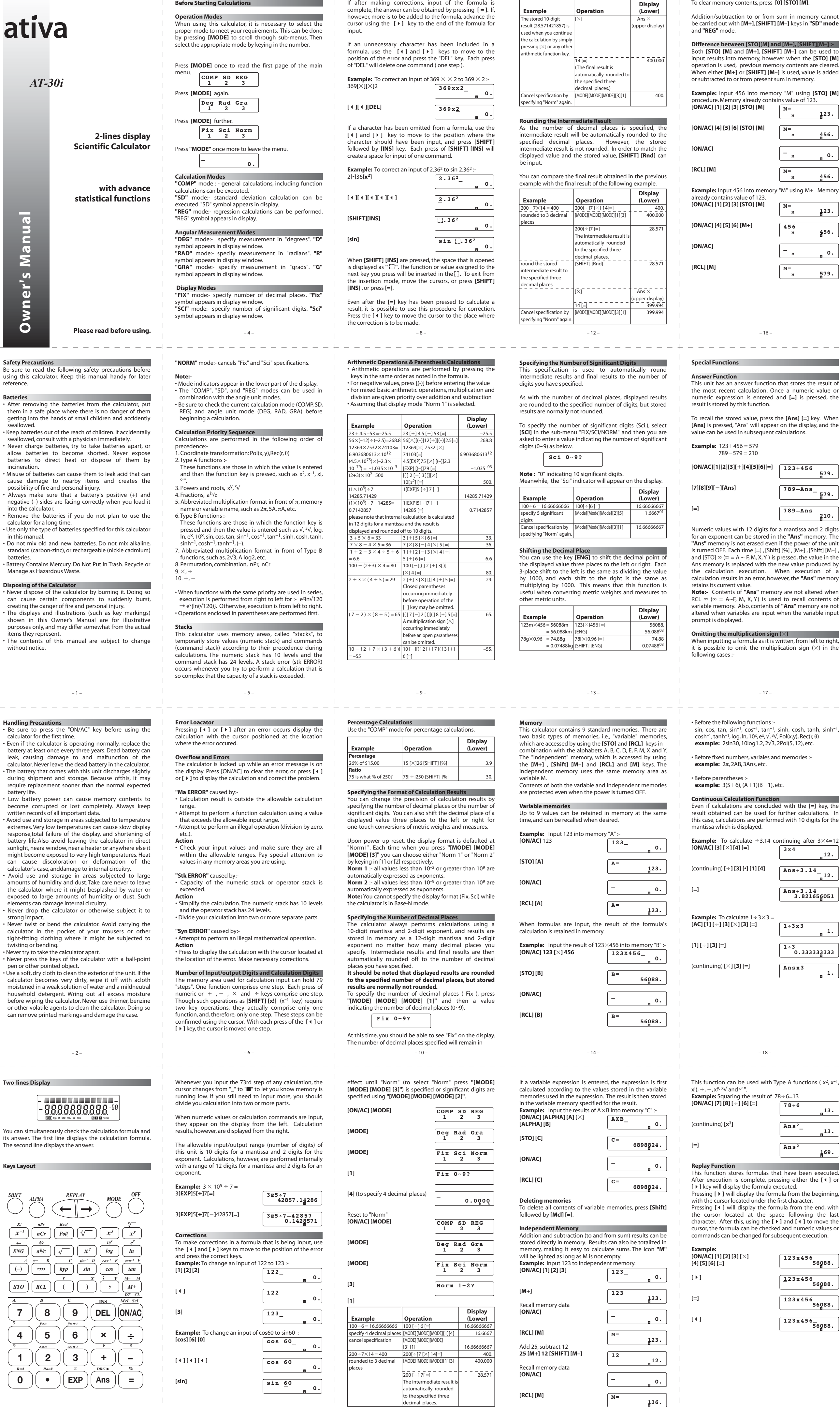

– 3 –

 $\frac{1}{2}$  – 11 Manuals Search And Download  $\frac{-15}{2}$  –  $\frac{1}{2}$  –  $\frac{1}{2}$  –  $\frac{1}{2}$  –  $\frac{1}{2}$  –  $\frac{1}{2}$  –  $\frac{1}{2}$ 

– 7 –

Download from Www.Somanuals.com. All Manuals Search And Download.

 $\mathbf{L}$ 

**Example:**

**[=]**

Cor

• This scientific calculator lets you convert between rectangular coordinates and polar coordinates, i.e., P(x, y)  $\Leftrightarrow P(r, \theta)$ 

**[=]**

## **Logarithmic and Exponential Functions**

## **Coordinate Transformation**

• Calculation results are stored in variable memory E and variable memory F. Contents of variable memory E are displayed initially. To display contents of memory F, press **[RCL] [F]**.

• With polar coordinates,  $\theta$  can be calculated within a range of –180°< 0≤180°.<br>(Calculated range is the same with radians or grads.)

## **Permutation and Combination**

Total number of permutations  $nPr = n!/(n-r)!$ Total number of combinations  $nCr = n!/(r!(n-r)!)$  **Degrees, Minutes, Seconds Calculations** You can perform sexagesimal calculations using degrees (hours), minutes and seconds. And convert between sexagesimal and decimal values.

# **Statistical Calculations**

This unit can be used to make statistical calculations including standard deviation in the **"SD"** mode, and regression calculation in the **"REG"** mode.

## **Standard Deviation**

In the **"SD"** mode, calculations including 2 types of standard deviation formulas, mean, number of data, sum of data, and sum of square can be performed.

## **Data input**

1. Press **[MODE] [2]** to specify **SD** mode. 2. Press **[SHIFT] [Scl] [=]** to clear the statistical memories. 3. Input data, pressing **[DT]** key (= **[M+]**) each time a new piece of data is entered.

**Example** Data: 10, 20, 30

- Key operation: 10 **[DT]** 20 **[DT]** 30 **[DT]** • When multiples of the same data are input, two different
- entry methods are possible. **Example 1** Data: 10, 20, 20, 30
- 
- Key operation: 10 **[DT]** 20 **[DT] [DT]** 30 **[DT]** The previously entered data is entered again each time the DT is pressed without entering data (in this case 20
- is re-entered). **Example 2** Data: 10, 20, 20, 20, 20, 20, 20, 30 Key operation: 10 **[DT]** 20 **[SHIFT] [;]** 6 **[DT]** 30 **[DT]**
- By pressing **[SHIFT]** and then entering a semicolon followed by value that represents the number of items the
	- data is repeated (6, in this case) and the **[DT]** key, the multiple data entries (for 20, in this case) are made automatically.

The regression formula is  $y = A + Bx$ . The constant term of regression A, regression coefficient B, correlation *r*, estimated value of *x*, and estimated value of *y* are calculated as shown below:

A = ( ∑*y*∑*x* )/*n* B = ( *n*∑*xy*∑*x*∑*y* ) / ( *n*∑*x*2(∑*x* )2) *r* = ( *n*∑*xy*−∑*x*∑*y* ) / √ (( *n*∑*x*<sup>2</sup>−(∑*x* )<sup>2</sup>)( *n*∑*y*<sup>2</sup>−(∑*y* )<sup>2</sup>))<br>*y* = A + B*x*  $x = (y - A) / B$ 

## **Deleting input data**

 $\overline{\phantom{0}}$ 

 $\overline{\phantom{a}}$ 

There are various ways to delete value data, depending on how and where it was entered.

**Example 1** 40 **[DT]** 20 **[DT]** 30 **[DT]** 50 **[DT]** To delete 50, press **[SHIFT] [CL]**. **Example 2** 40 **[DT]** 20 **[DT]** 30 **[DT]** 50 **[DT]** To delete 20, press 20 **[SHIFT] [CL]**. **Example 3** 30 **[DT]** 50 **[DT]** 120 **[SHIFT] [;]** To delete 120 **[SHIFT] [;]** , press **[ON/AC]**. **Example 4** 30 **[DT]** 50 **[DT]** 120 **[SHIFT] [;]** 31 To delete 120 **[SHIFT] [;]** 31, press **[AC]**.

## **Key Operations to recall regression calculat**

**Performing calculations** If we assume that  $ln y = y$ ,  $ln A = a'$  and  $ln x = x$ , the power

regression formula  $y = A \cdot x^B$  (lny = lnA + Bln*x*) becomes the linear regression formula  $y = a' + bx$  if we store  $ln(x)$ and In(*y*) instead of *x* and *y* themselves. Therefore, the formulas for constant term A, regression coefficient B and correlation coefficient *r* are identical the power and linear regression.

followed by a value that represents the number of times

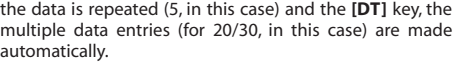

## **Deleting input data**

Power supply: AG13 x 2 batteries Operating temperature:  $0^{\circ} \sim 40^{\circ}$ C (32°F ~ 104°F)

There are various ways to delete value data, depending on how and where it was entered.

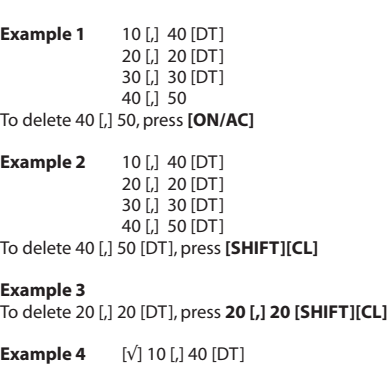

[√] 40 [,] 50 [DT]

To delete[√]10[,]40[DT],

press **[**√**]10[=][Ans][,]40[SHIFT][CL]**

#### **Performing calculations**

The following procedures are used to perform the various linear regression calculations.

1.856761057 0.986614298

 $\blacksquare$ 

term A, regression coefficient B and correlation coefficient *r* are identical for exponential and linear regression.

A number of exponential regression calculation results differ from those produced by linear regression. Note the following:

# **Power regression**

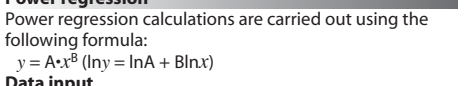

- **Data input** Press **[MODE] [3] [**4**] [1]** to specify "power regression".
- Press **[SHIFT] [Scl] [=]** to clear the statistical memories. Input data in the following format: <x data>,<y data> [DT]
- To make multiple entries of the same data, follow procedures described for linear regression.
- **Deleting input data**
- To delete input data, follow the procedures described for linear regression

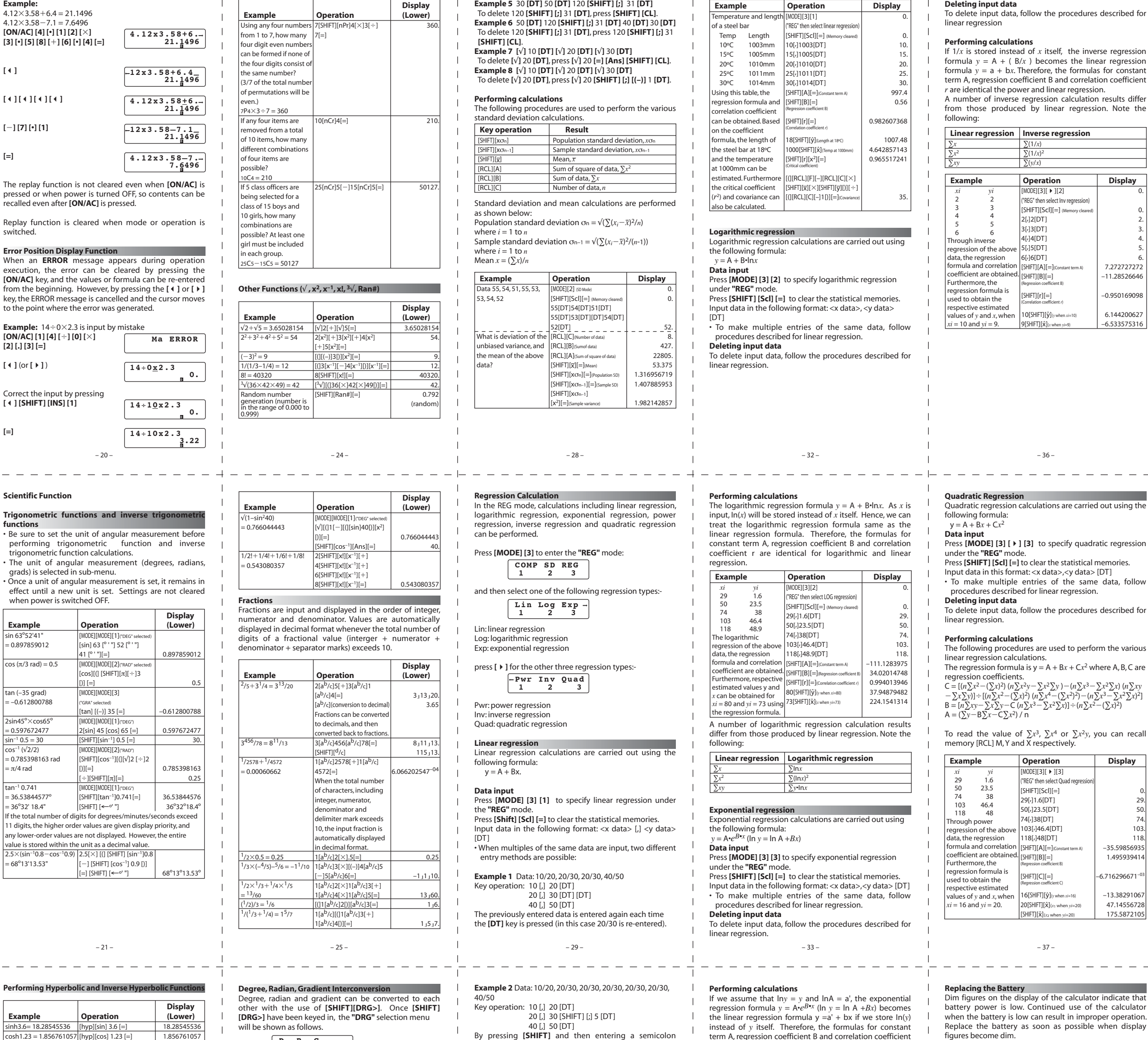

A number of power regression calculation results differ from those produced by linear regression. Note the following:

Input data in the following format: <x data>,<y data> [DT] • To make multiple entries of the same data, follow

figures become dim.

#### **To replace the battery:-**

• Remove the screws that hold the back cover in place and then remove the back cover, • Remove the old battery,

- 
- Wipe off the side of the new battery with a dry, soft cloth. Load it into the unit with the positive(+) side facing up. • Replace the battery cover and secure it in place with the screws.

• Press **[ON/AC]** to turn power on.

## **Auto Power Off**

Calculator power automatically turns off if you do not perform any operation for about six minutes. When this happens, press **[ON/AC]** to turn power back on.

## **Specifications**

## – 22 – – 26 – – 30 – – 34 – – 38 –

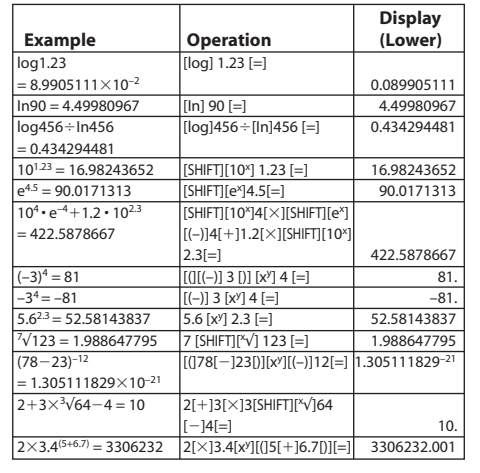

cosh1.23 = 1.856761057 [hyp][cos] 1.23 [=] tanh2.5= 0.986614298 [hyp][tan] 2.5 [=]

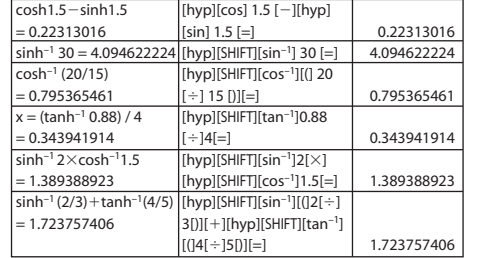

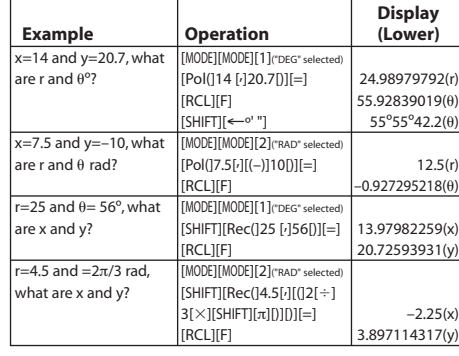

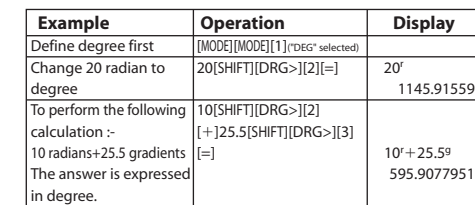

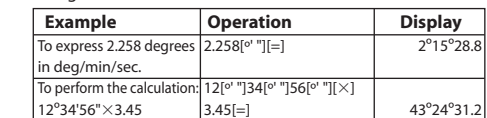

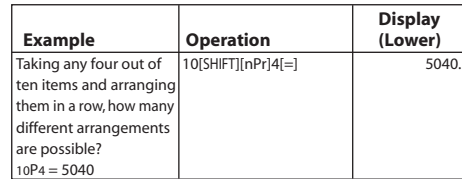

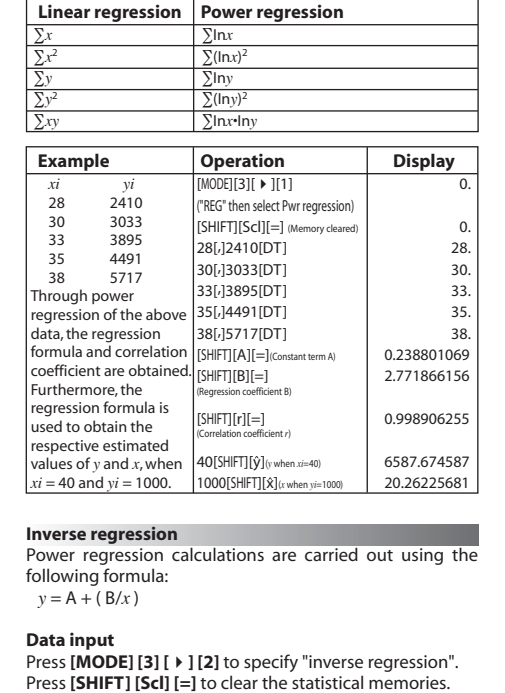

**D R G 1 2 3**

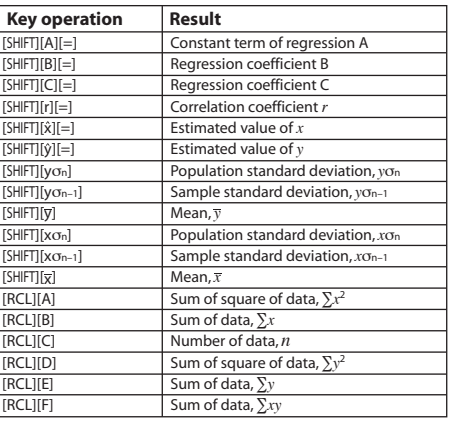

0. 29. 50. 74. 103. 118.

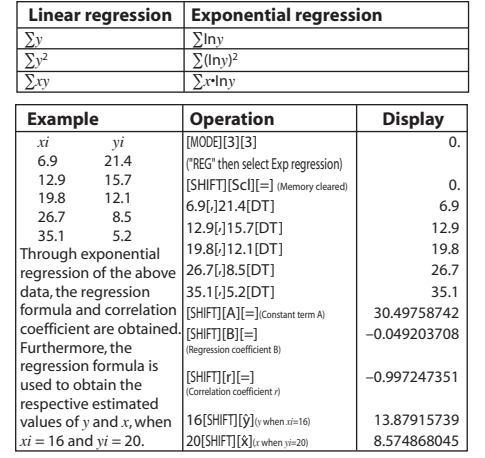

0. 2. 3. 4. 5. 6.

Free Manuals Download Website [http://myh66.com](http://myh66.com/) [http://usermanuals.us](http://usermanuals.us/) [http://www.somanuals.com](http://www.somanuals.com/) [http://www.4manuals.cc](http://www.4manuals.cc/) [http://www.manual-lib.com](http://www.manual-lib.com/) [http://www.404manual.com](http://www.404manual.com/) [http://www.luxmanual.com](http://www.luxmanual.com/) [http://aubethermostatmanual.com](http://aubethermostatmanual.com/) Golf course search by state [http://golfingnear.com](http://www.golfingnear.com/)

Email search by domain

[http://emailbydomain.com](http://emailbydomain.com/) Auto manuals search

[http://auto.somanuals.com](http://auto.somanuals.com/) TV manuals search

[http://tv.somanuals.com](http://tv.somanuals.com/)